# **ELECTRONIC HEALTH RECORDS**

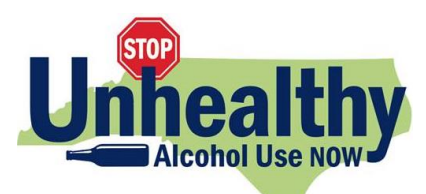

# **SCREENING & ASSESSMENT FOR UNHEALTHY ALCOHOL USE Optimizing workflow in Epic & other EHRs**

Designing streamlined workflows is an important part of implementing screening. Some practices may choose a paper-based process for the screening process, while others will conduct it partially or fully within the EHR. Another approach is to trial a process using paper (to refine the approach through several iterations) and then integrate the final approach into an EHR. For practices with Epic and some other EHRs, integrated tools are available to expedite screening and facilitate tracking and reporting.

# **SCREENING TOOLS AVAILABLE IN EPIC AUDIT-C and AUDIT flowsheets**

The AUDIT-C, a validated screener for the initial screening step, consists of 3 questions that focus on quantity and frequency of alcohol consumption. These questions are part of the Epic Foundation system.

A score on the AUDIT-C of 3 or more for women or 4 or more for men will automatically open the rest of the AUDIT flowsheet with the first 3 questions filled in, as seen **below**, so that patients with a positive initial screening result on the AUDIT-C are administered the full AUDIT (totaling 10 questions). After the patient answers the rest of the AUDIT questions, the score can help guide screening-related assessment — to distinguish patients with alcohol use disorder from those with risky drinking who do not have alcohol use disorder — as well as the subsequent clinical approach.

#### **Accessing the screening flowsheets**

To check whether these tools are already available in a site's own Epic EHR, go to **Doc Flowsheet Builder**; then in the **Open Template** field search for AUDIT-C and AUDIT. You may request that your system load the content if not found.

### **For practice support assistance, please contact NCAHEC at <practicesupport@ncahec.net>**

## **Simple user-editable tools that we can help you develop and use**

User editable tools known as "dot phrases," or SmartPhrases in Epic EHR can allow the MA, nurse, primary care provider, or others to document screening or counseling information directly into the chart, by typing the Smartphrase name preceded by a period.

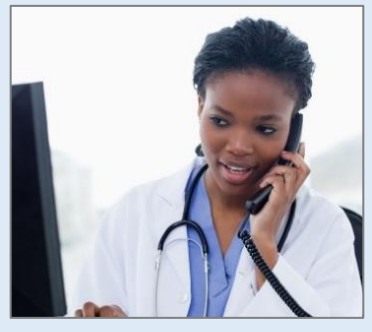

SmartPhrases can expedite documentation of the AUDIT score and provider response in the chart; guide the provider through an initial or follow-up

counseling session; provide access to a list of treatment and referral resources; or insert content in the after-visit summary. Our team has implemented these tools in Epic and can provide further guidance on developing and using them.

## **Visit-based reminders**

Epic development teams can build and launch visit-based reminders (sometimes called Best Practice Alerts, or BPAs) to automatically trigger the screening and intervention process and encourage its completion. These can link directly to data entry flowsheets for documentation of screening responses, among other things:

**Implementing Evidence-based Screening and Counseling for Unhealthy Alcohol Use with Epicbased EHR Tools**

[Barclay et al., JCJQPS, August 2019](https://www.sciencedirect.com/science/article/pii/S1553725019301011?via%3Dihub)

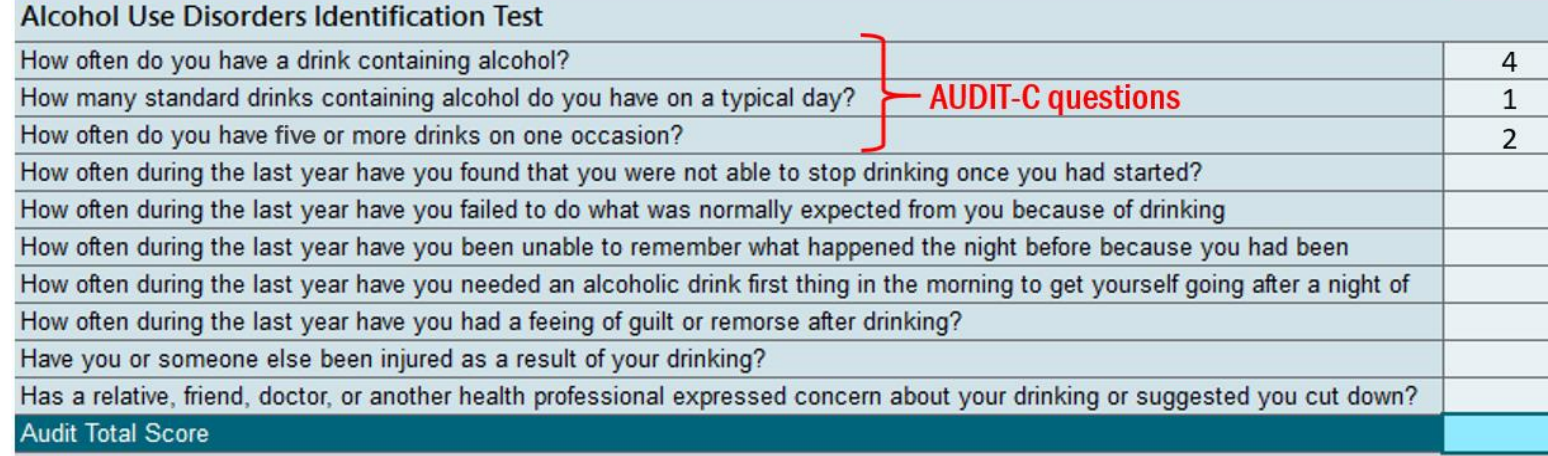